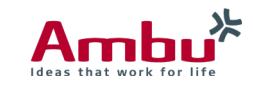

## **AmbuMan Wireless Self-Training Module Instructions**

Instructor Independent CPR Training

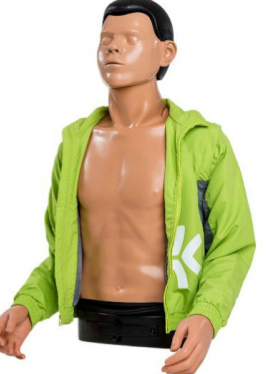

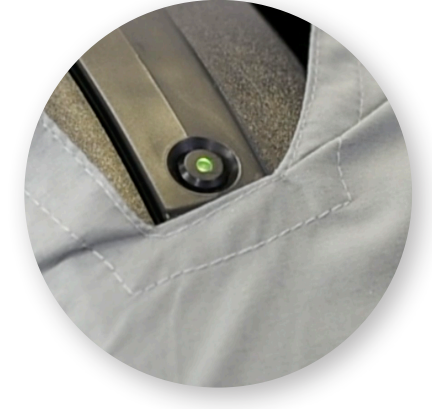

**Step # 1**

Turn the manikin on by pressing the green button on the torso

**Step #2** Once the LED is a steady green connect the phone, tablet or PC to AmbuMan W wireless network

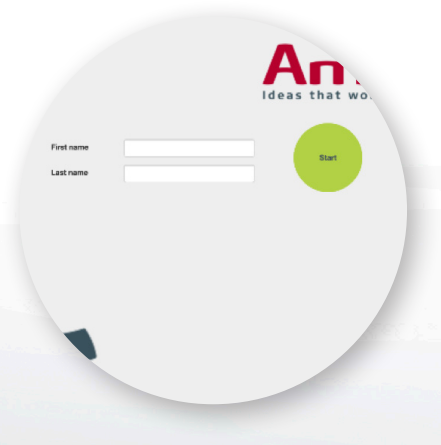

**Step #3** Open web browser type in 192.168.1.1

**Step #4** Click on the Self Training circle

**Step #5** Enter name

**Step #6**

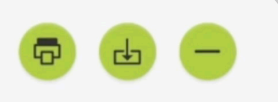

**Training Results** 

nikin: AmbuManAdvanced ctor: Instructor 1

**Step #7** Begin CPR - When the session is complete the trainee can print, save or delete the results.

Click Start -10 second countdown to CPR begins